## Wickets (MyCricket LiveScore Tablet)

## **MyCricket LiveScore FAQ**

To record a dismissal, tap on the Wicket icon on Scoresheet to get the Wicket screen.

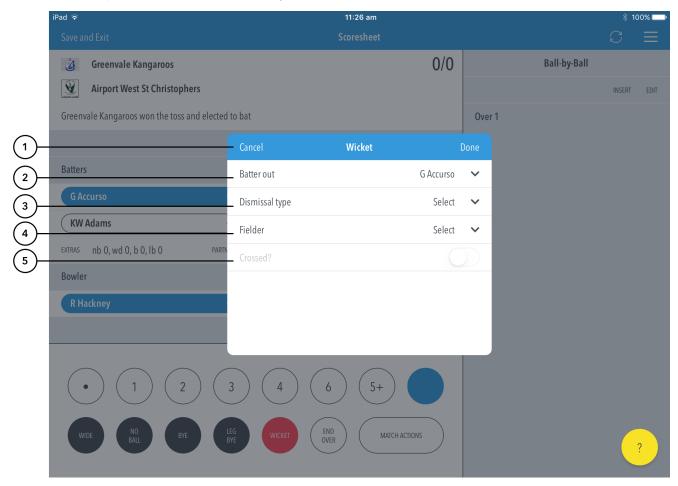

## **Highlighted Features:**

- (1) To return to the Scoresheet, tap on Cancel. To record the dismissal, tap on Done.
- (2) To change the Batter dismissed, tap on Batter Out and choose from the list of batters.
- (3) To indicate how the Batter was dismissed, tap on Dismissal Type and select from options available such as: Caught, LBW, Bowled, Stumped, Run Out, Hit Wicket, Retired Hurt, Hit Ball Twice, Timed Out, Handled Ball, Obstructing the Field.
- (4) To select fielder involved in a catch, stumping or run-out, tap on Fielder and choose from the list of fielders.
- (5) To record whether or not the batters crossed attempting a run in a caught, run-out or obstructing the field dismissal, use the toggle switch for "Crossed"